## **1)Cercare unclickperlascuola**

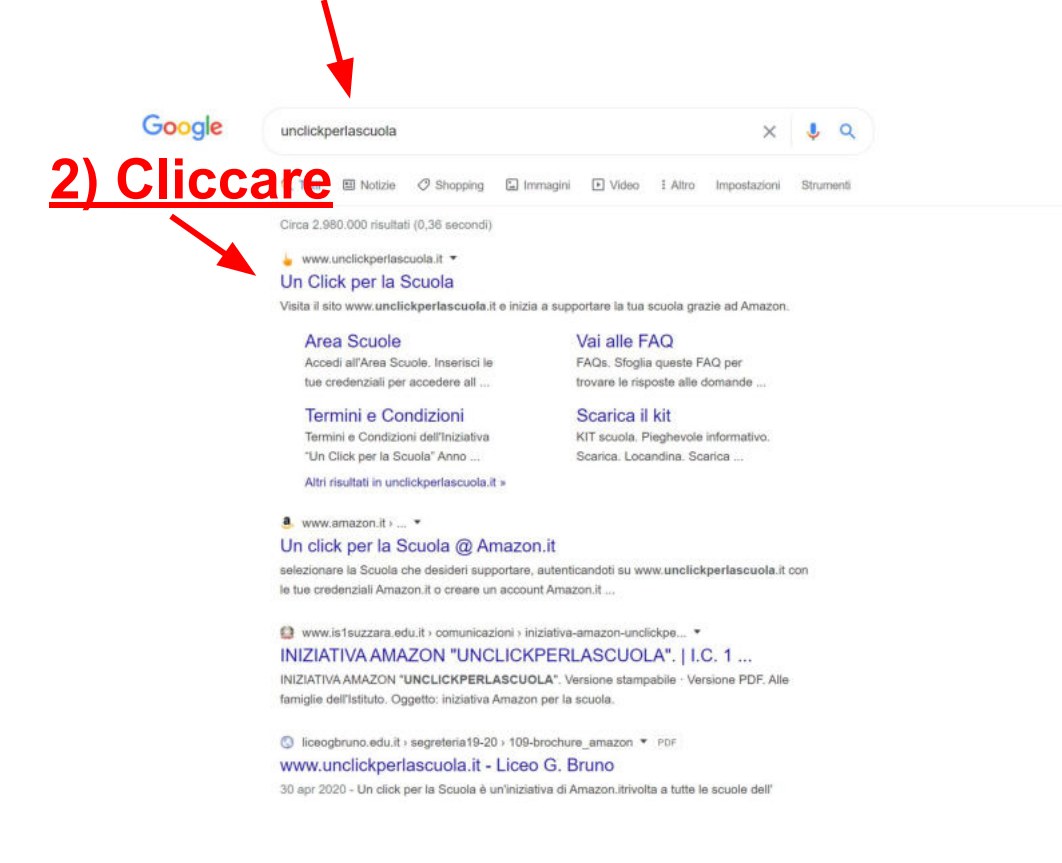

# **3) Nella pagina sucessiva inserire il nome della scuola come qui riportato**

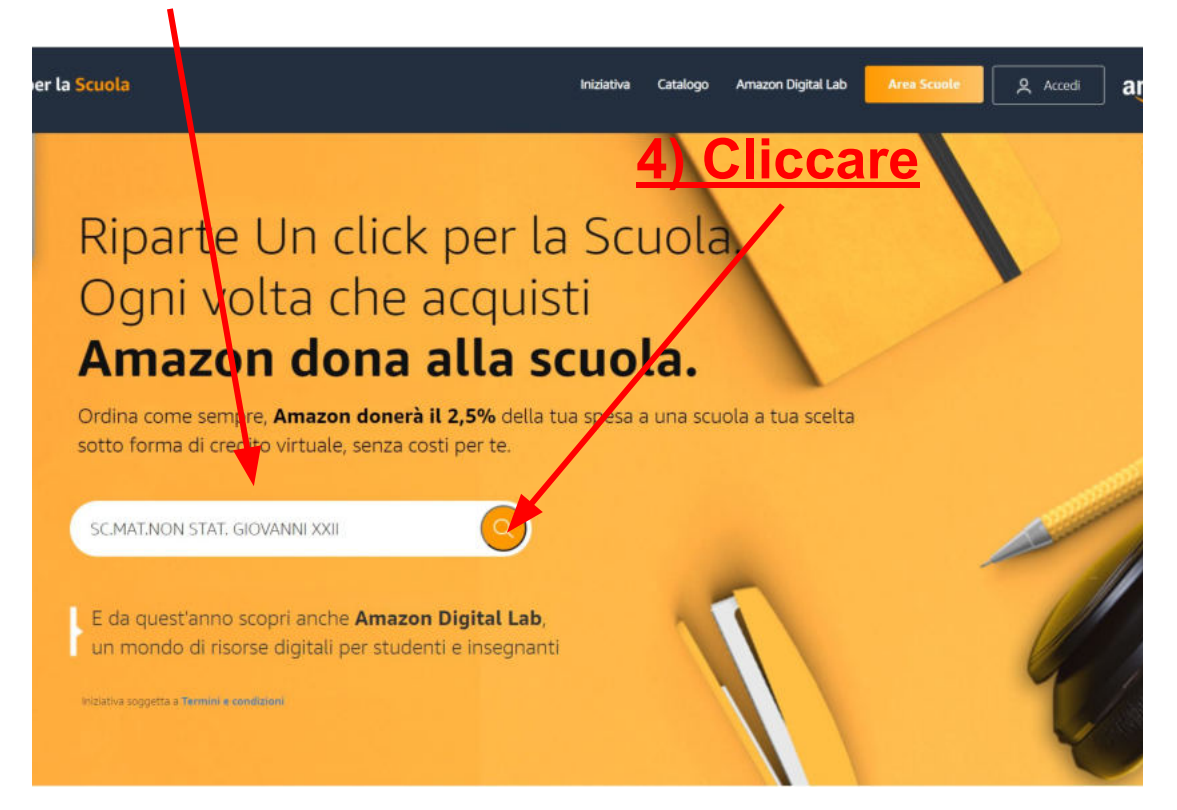

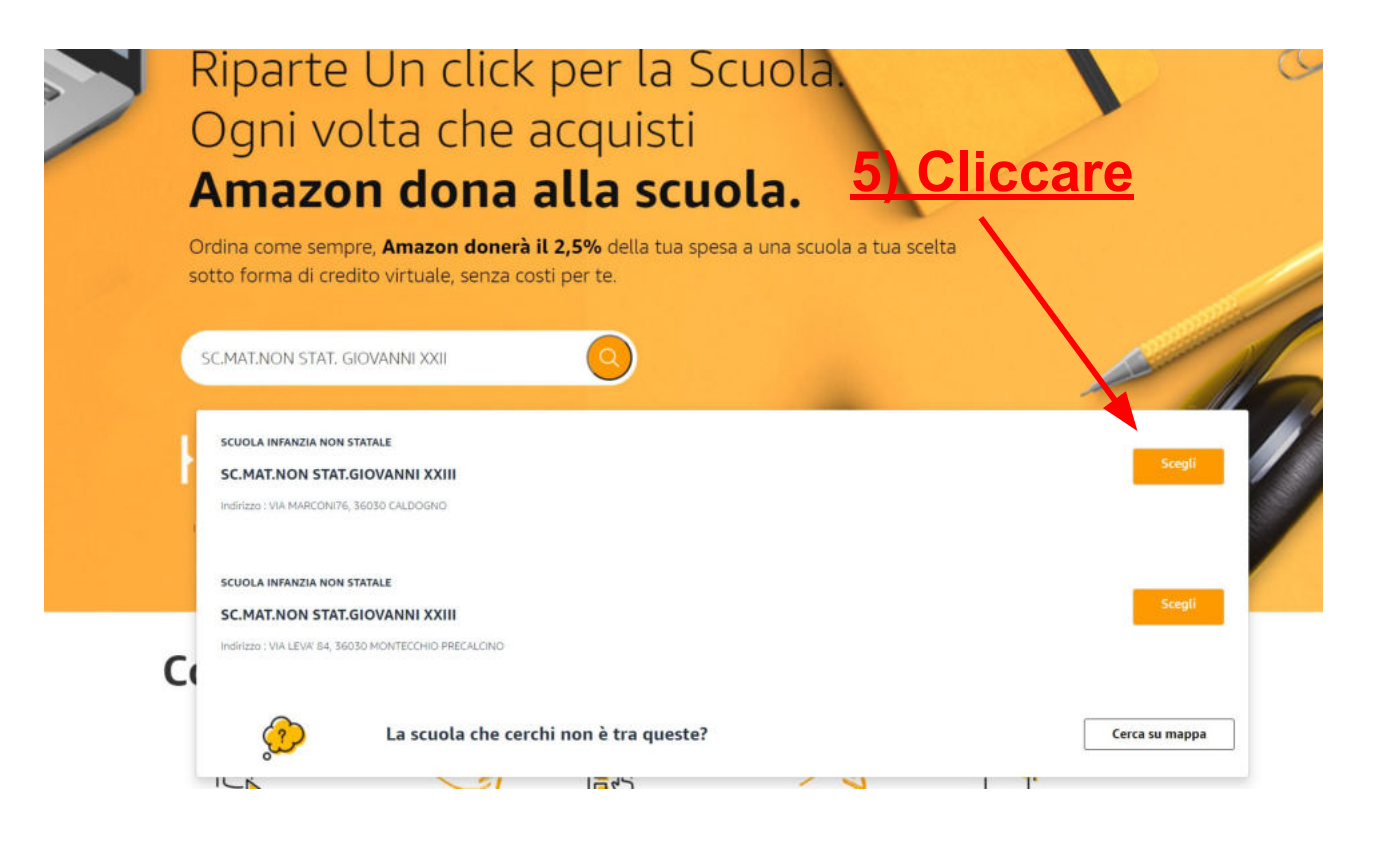

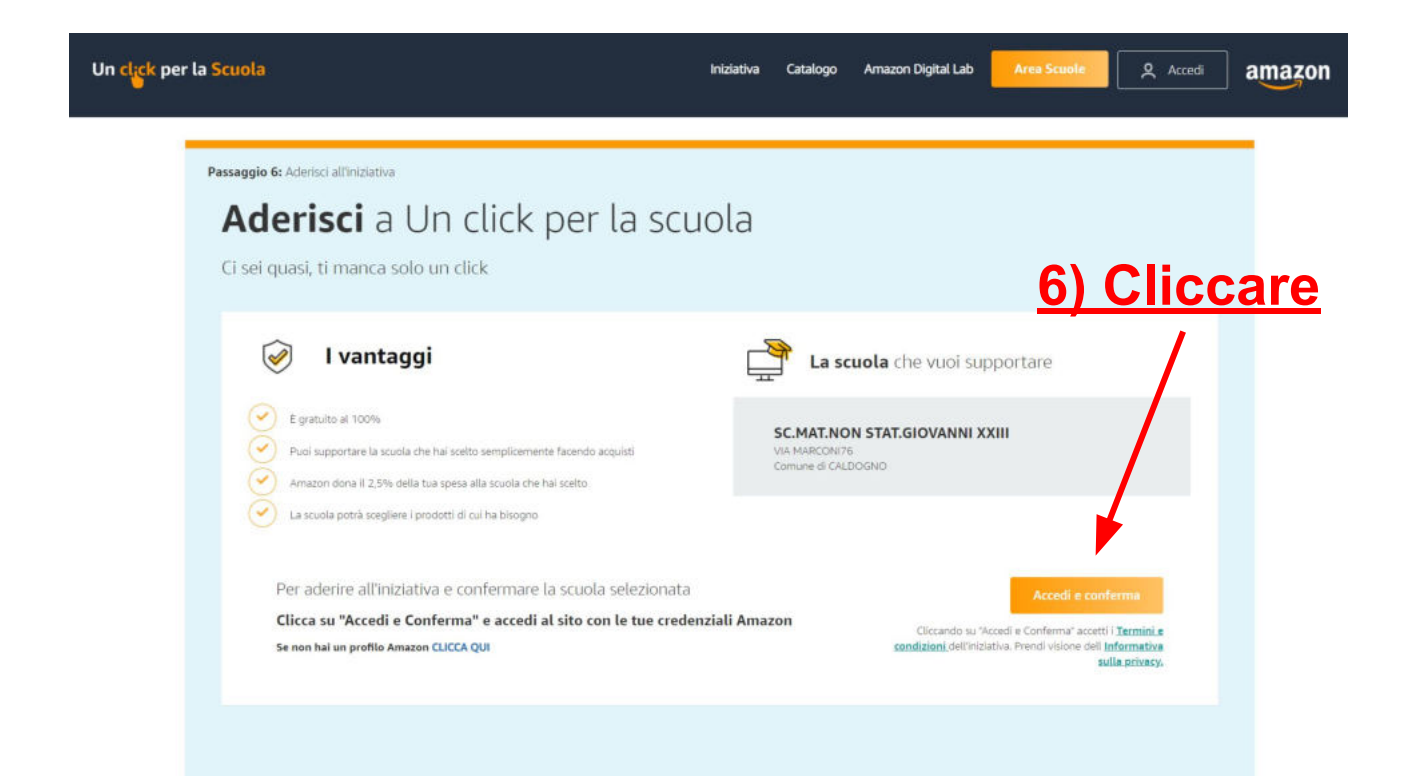

# **7) Inserire le proprie credenziali AMAZON**

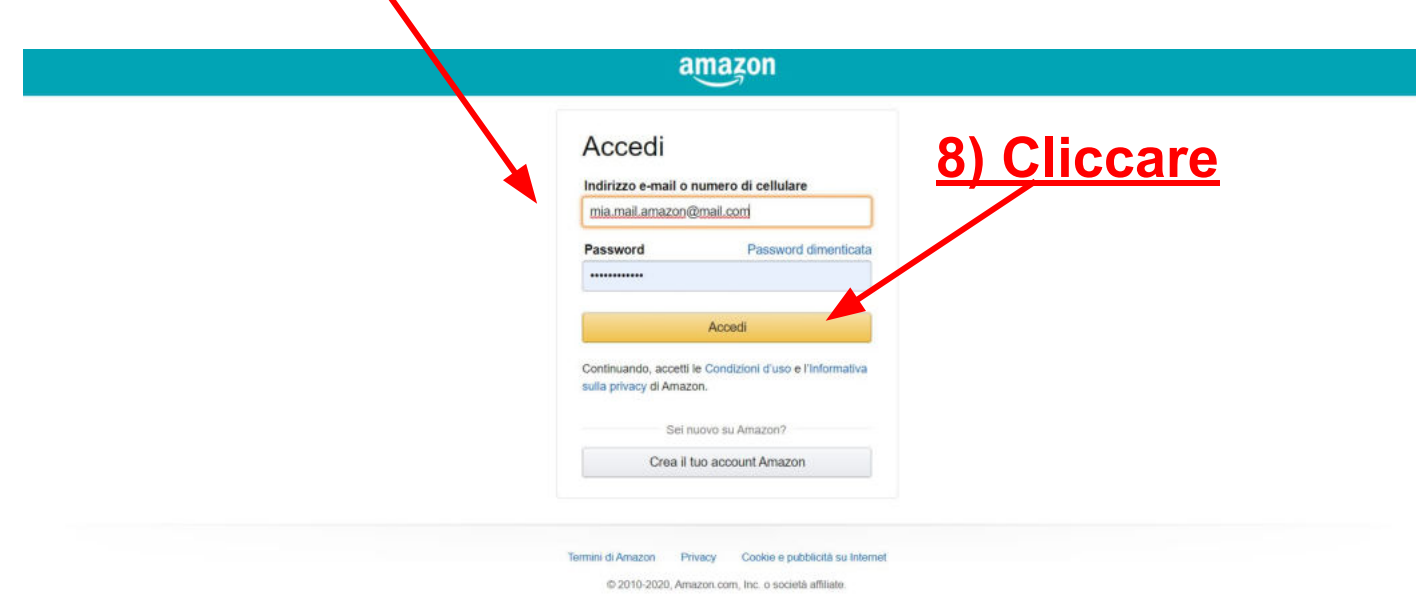

#### **Iscrizione completata!!!**

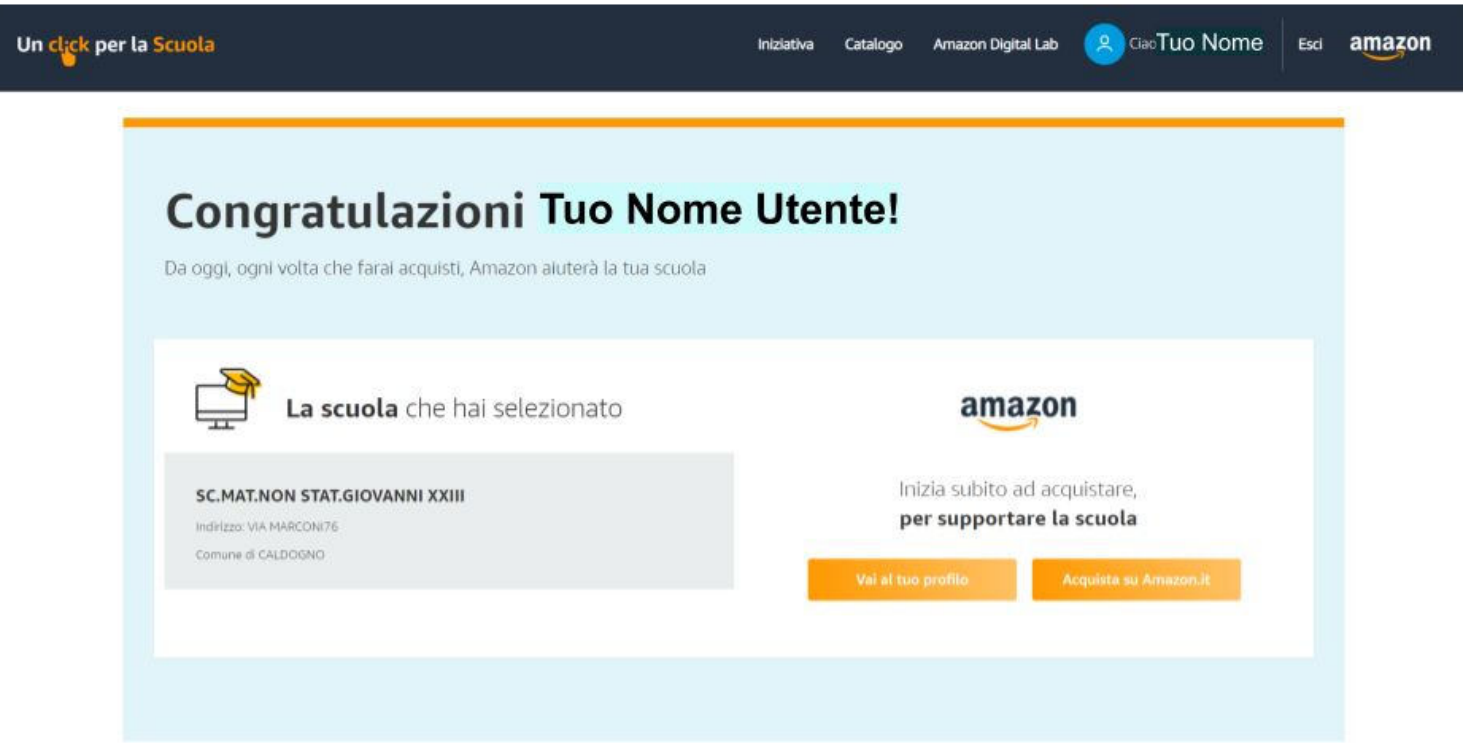

## **Ora ad ogni tuo acquisto di prodotti Amazon in automatico saranno donati crediti alla nostra scuola**